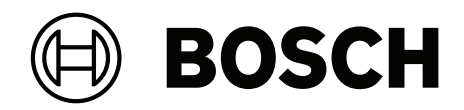

## **AUTODOME IP starlight 5000i**

NDP‑5512‑Z30│NDP‑5512‑Z30‑P

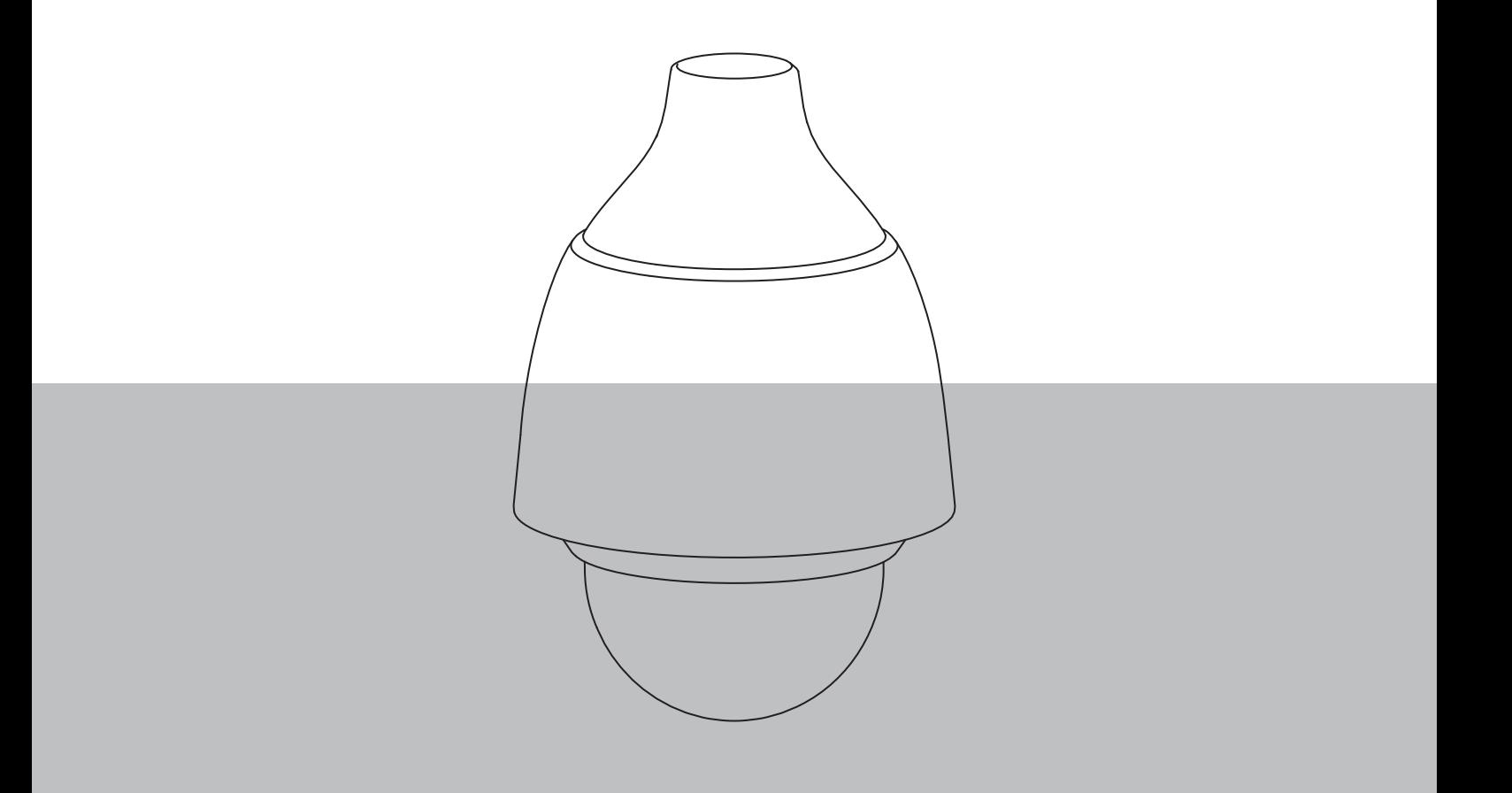

**de** Installationsanleitung

### **Inhaltsverzeichnis**

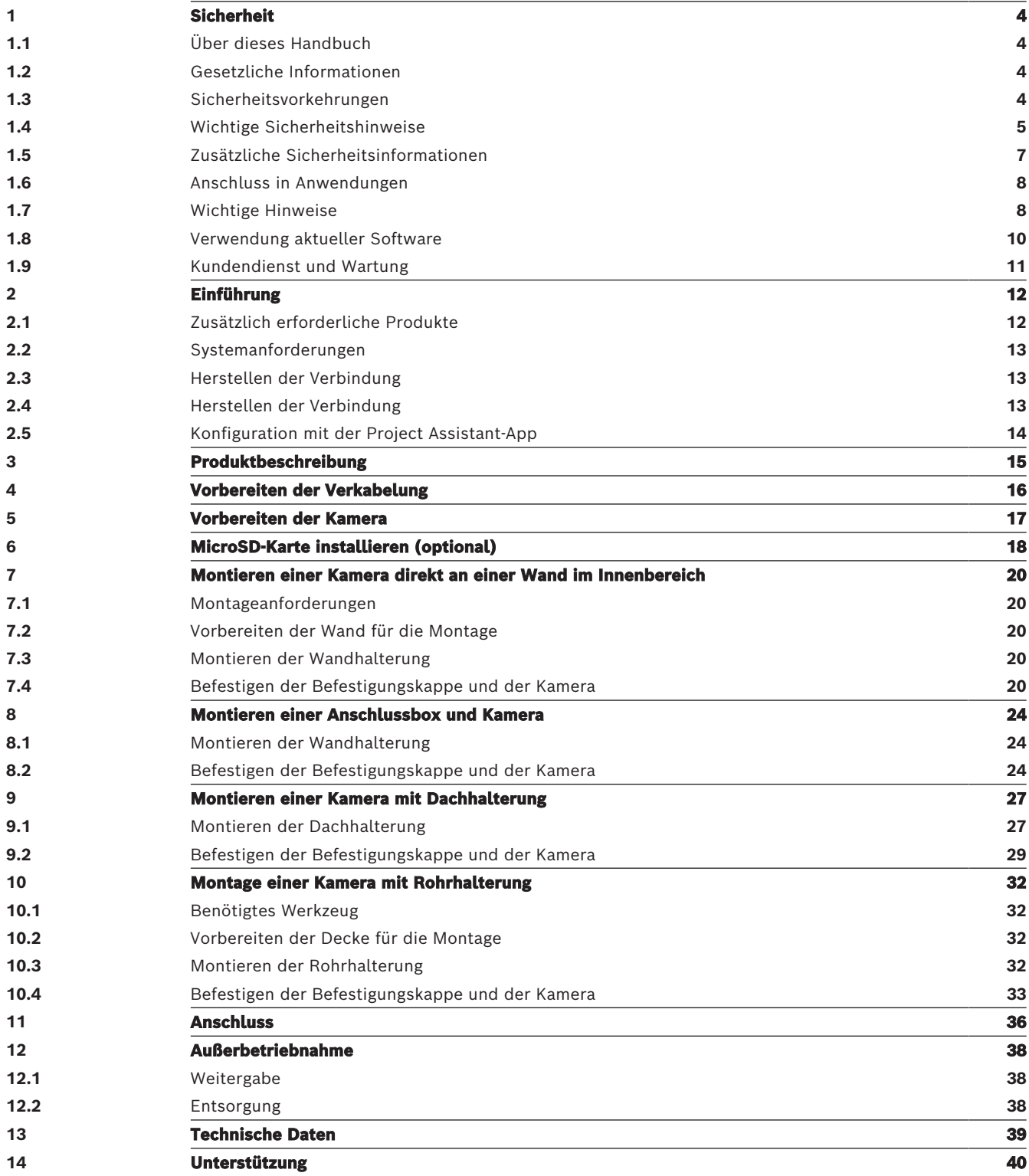

### **1 Sicherheit**

### **1.1 Über dieses Handbuch**

<span id="page-3-1"></span><span id="page-3-0"></span>Dieses Handbuch wurde sorgfältig zusammengestellt und die in ihm enthaltenen Informationen wurden eingehend geprüft. Zum Zeitpunkt der Drucklegung war der Text vollständig und richtig. Aufgrund der stetigen Weiterentwicklung der Produkte kann der Inhalt dieses Handbuchs ohne Ankündigung geändert werden. Bosch Security Systems haftet nicht für Schäden, die direkt oder indirekt auf Fehler, Unvollständigkeit oder Abweichungen zwischen Handbuch und beschriebenem Produkt zurückzuführen sind.

### **1.2 Gesetzliche Informationen**

#### <span id="page-3-2"></span>**Copyright**

Dieses Handbuch ist geistiges Eigentum von Bosch Security Systems und urheberrechtlich geschützt. Alle Rechte vorbehalten.

#### **Markenverzeichnis**

Alle in diesem Handbuch verwendeten Hardware‑ und Softwareproduktnamen können eingetragene Marken sein und müssen entsprechend behandelt werden.

### **1.3 Sicherheitsvorkehrungen**

<span id="page-3-3"></span>In diesem Handbuch werden die folgenden Symbole und Bezeichnungen verwendet, um auf spezielle Situationen hinzuweisen:

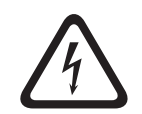

#### **Gefahr!**

Große Gefahr: Dieses Symbol zeigt eine unmittelbare Gefahrensituation an, wie z. B. eine gefährliche Spannung im Inneren des Produkts. Falls die Gefahr nicht vermieden wird, führt dies zu elektrischem Schlag, schweren Verletzungen oder zum Tod.

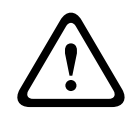

#### **Warnung!**

Mittlere Gefahr: Zeigt eine potenzielle Gefahrensituation an. Falls die Gefahr nicht vermieden wird, kann dies geringe bis mittelschwere Verletzungen verursachen.

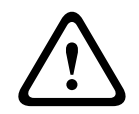

#### **Vorsicht!**

Geringe Gefahr: Zeigt eine potenzielle Gefahrensituation an. Falls die Gefahr nicht vermieden wird, kann dies zu Sachschäden oder zu einer Beschädigung des Geräts führen.

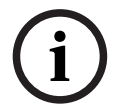

#### **Hinweis!**

Dieses Symbol weist auf Informationen oder auf Unternehmensrichtlinien hin, die sich direkt oder indirekt auf die Mitarbeitersicherheit und den Sachschutz beziehen.

### **1.4 Wichtige Sicherheitshinweise**

<span id="page-4-0"></span>Lesen und befolgen Sie alle folgenden Sicherheitshinweise, und bewahren Sie sie zum Nachschlagen auf. Beachten Sie alle Warnungen, bevor Sie das Gerät verwenden.

- 1. Reinigen Sie das Gerät nur mit einem trockenen Tuch. Verwenden Sie keine flüssigen Reiniger oder Reiniger in Sprühdosen.
- 2. Installieren Sie das Gerät nicht in unmittelbarer Nähe von Wärmequellen wie Heizkörpern, Heizgeräten, Öfen oder anderen Anlagen (einschließlich Verstärkern), die Wärme erzeugen.
- 3. Verschütten Sie keinesfalls Flüssigkeiten über dem Gerät.
- 4. Treffen Sie Sicherheitsvorkehrungen, um das Gerät vor Schäden durch Überspannung oder Blitzeinschlag zu schützen.
- 5. Nehmen Sie Änderungen nur an den Bedienelementen vor, die in der Bedienungsanleitung beschrieben werden.
- 6. Das Gerät darf nur mit der auf dem Etikett genannten Stromquelle betrieben werden.
- 7. Versuchen Sie nicht, das Gerät selbst zu warten, wenn Sie nicht qualifiziert sind. Wartungsarbeiten sind ausschließlich von qualifiziertem Wartungspersonal durchzuführen.
- 8. Bei der Installation sind die Anweisungen des Herstellers und die jeweils zutreffenden Elektrovorschriften zu beachten.
- 9. Verwenden Sie ausschließlich vom Hersteller angegebene Zusatzgeräte und entsprechendes Zubehör.
- 10. Schützen Sie alle Verbindungskabel, insbesondere an den Verbindungspunkten, vor möglichen Schäden.

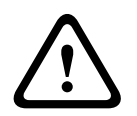

#### **Warnung!**

**Die Version von** High PoE von Bosch:

Wenn die Stromversorgung der Kamera über HPoE oder ein Midspan-Device erfolgt, muss ein zusätzlicher Überspannungsschutz installiert werden.

**Belüftung**: Am Gerät/Gehäuse vorhandene Öffnungen dienen der Belüftung, um eine Überhitzung zu verhindern und einen verlässlichen Betrieb des Geräts sicherzustellen. Diese Öffnungen dürfen nicht blockiert oder verdeckt werden. Bauen Sie das Gerät nur dann in ein Gehäuse ein, wenn für angemessene Belüftung gesorgt ist oder die Anweisungen des Herstellers befolgt wurden.

**Videosignalverlust:** Videosignalverlust ist bei digitalen Videoaufzeichnungen nicht auszuschließen. Daher übernimmt Bosch Security Systems keine Haftung für Schäden, die aus verloren gegangenen Videodaten entstehen.

Um das Risiko des Datenverlusts zu minimieren, werden der Einsatz mehrerer redundanter Aufzeichnungssysteme sowie ein Verfahren zur Sicherung aller analogen und digitalen Daten empfohlen.

#### **Vorsicht!**

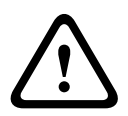

Alle Halterungen müssen stets sorgfältig angezogen werden, damit sie wasserdicht abschließen. Falls Sie die Halterung nicht fest genug anziehen, kann Wasser in das Gehäuse gelangen und die Geräte beschädigen. Bei Verwendung eines Dichtungsmittels muss ein neutral vernetzendes Dichtungsmittel gewählt werden. Dichtungsmittel, die beim Aushärten Essigsäure freisetzen, können die Elektronik beschädigen. Verwenden Sie Tropfschlaufen für die Verkabelung außerhalb des Gehäuses.

Verwenden Sie immer Teflonband (kundenseitig bereitgestellt) und Dichtungsmittel (kundenseitig bereitgestellt) an den Gewinden aller Halterungen (separat erhältlich von Bosch oder kundenseitig bereitgestellt).

#### **Hinweis!**

Wassereintrittsrisiko

**i**

Versiegeln Sie alle Öffnungen und Verbindungspunkte zwischen dem Gerät und allen Halterungen, um eine wasserdichte Abdichtung zu gewährleisten. Andernfalls kann Wasser in das Gehäuse gelangen und das Gerät beschädigen. Verwenden Sie immer Teflonband (kundenseitig bereitgestellt) und Dichtungsmittel (kundenseitig bereitgestellt) an den Gewinden aller Halterungen (separat erhältlich von Bosch oder kundenseitig bereitgestellt). Bei Verwendung eines Dichtungsmittels muss ein neutral vernetzendes Dichtungsmittel gewählt werden. Dichtungsmittel, die beim Aushärten Essigsäure freisetzen, können die Elektronik beschädigen.

Verwenden Sie Tropfschlaufen für die Verkabelung außerhalb des Gehäuses.

<span id="page-6-0"></span>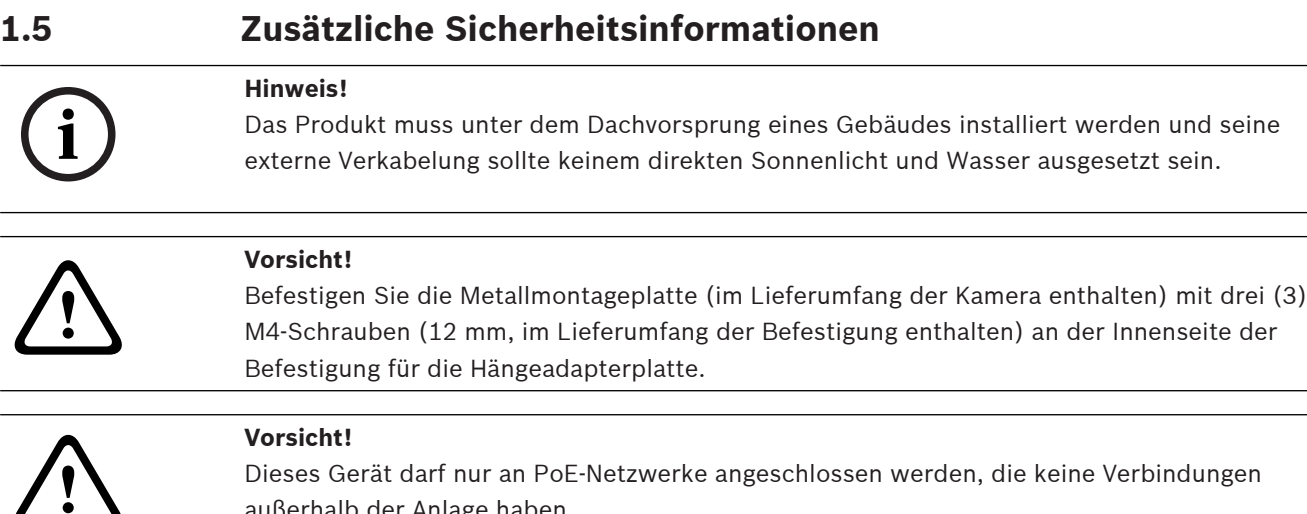

Dieses Gerät darf nur an PoE-Netzwerke angeschlossen werden, die keine Verbindungen außerhalb der Anlage haben.

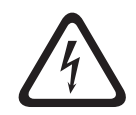

#### **Gefahr!**

**Wartung:** Versuchen Sie nicht, das Gerät selbst zu warten. Durch Öffnen oder Entfernen von Abdeckungen können Sie hohen elektrischen Spannungen oder anderen Gefahren ausgesetzt sein. Wartungsarbeiten sind ausschließlich von qualifiziertem Wartungspersonal durchzuführen.

#### **Empfehlungen für maximale Kabellänge und Kabeldurchmesser**

Die folgende Tabelle zeigt die empfohlene Übertragungsstrecke (maximal, in Metern) basierend auf der angegebenen Wattleistung pro minimalem Kabeldurchmesser (in mm²), wenn der Kabeldurchmesser konstant ist und die maximale zulässige Leistungsaufnahme für 24 VAC 10 % ist.

Der Kabeltyp ist Cu. Das minimale Drehmoment liegt zwischen 0,1 Nm und 0,18 Nm.

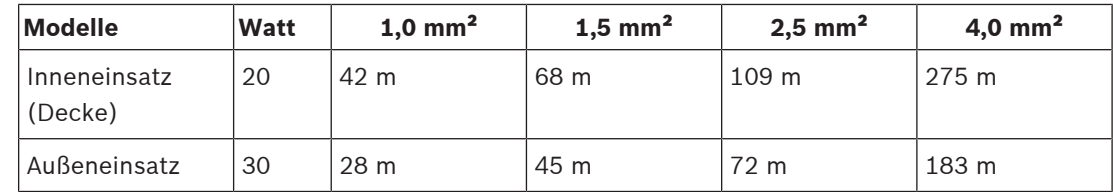

#### **Kabeldurchmesser**

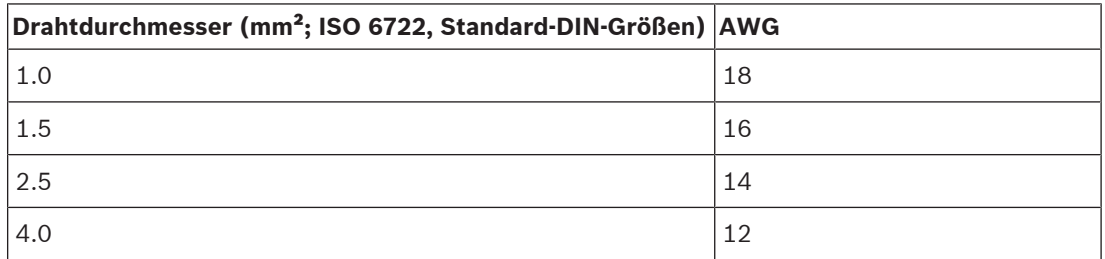

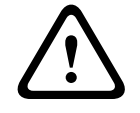

### **Vorsicht!**

Explosionsrisiko

Sie dürfen die Batterie nicht in einem offenen Feuer oder Ofen verbrennen, zerdrücken oder zerteilen – dies kann zu einer Explosion führen.

### **1.6 Anschluss in Anwendungen**

<span id="page-7-0"></span>**Stromquelle mit 24 VAC:** Dieses Gerät ist für den Betrieb mit einer Stromquelle mit eingeschränkter Leistung ausgelegt. Es wird bei 24 VAC betrieben (wenn PoE+ nicht zur Verfügung steht). Die vom Kunden bereitgestellte Verkabelung muss den jeweils geltenden Vorschriften für elektrische Anlagen (Leistungsstufe 2) entsprechen.

**PoE:** Verwenden Sie nur zugelassene PoE+-Geräte. Power-over-Ethernet kann zusammen mit einer 24-VAC-Stromversorgung angeschlossen werden.

Wenn gleichzeitig Hilfsenergie (24 VAC) und PoE+ eingeschaltet sind, wählt die Kamera den Hilfseingang und schaltet PoE+ aus.

**24-VAC-Stromquelle:** Dieses Gerät ist für den Betrieb bei 24 VAC vorgesehen (wenn PoE nicht verfügbar ist). Die vom Kunden bereitgestellte Verkabelung muss den jeweils geltenden Vorschriften für elektrische Anlagen (Leistungsstufe 2) entsprechen.

**PoE:** Verwenden Sie nur zugelassene PoE-Geräte (802.3at oder 802.3bt). Power-over-Ethernet kann zusammen mit einer 24-VAC-Stromversorgung angeschlossen werden. Wenn Hilfsenergie (24 VAC) und PoE gleichzeitig eingeschaltet sind, wählt die Kamera PoE aus und schaltet den Hilfseingang aus.

Für abgehängte Kameras im Außenbereich, die Heizelemente benötigen, ist eine Stromquelle mit 24 VAC zur Stromversorgung sowohl der Kamera als auch der internen Heizelemente erforderlich.

Zur Stromversorgung von abgehängten Kameras oder Deckeneinbaukameras im Innenbereich, die keine Heizstromversorgung benötigen, können standardmäßige PoE+-Midspan-Devices oder -Switches (802.3at) verwendet werden.

### **1.7 Wichtige Hinweise**

<span id="page-7-1"></span>NDP‑5512‑Z30│NDP‑5512‑Z30-P│ NDP‑5512‑Z30C│NDP‑5512‑Z30C-P:

#### **UL-Haftungsausschluss**

Underwriter Laboratories Inc. ("UL") hat die Leistung oder Zuverlässigkeit der Sicherheitsoder Signalfunktionen dieses Produkts nicht geprüft. UL hat lediglich die Gefahr durch Brand, elektrischen Schlag und/oder von Personenschäden wie in den Sicherheitsanforderungen für Einrichtungen für Audio/Video-, Informations- und Kommunikationstechnik (IEC 62368-1) beschrieben geprüft.

UL ÜBERNIMMT WEDER EINE AUSDRÜCKLICHE NOCH EINE STILLSCHWEIGENDE GEWÄHRLEISTUNG ODER ZERTIFIZIERUNG BEZÜGLICH DER LEISTUNG ODER ZUVERLÄSSIGKEIT JEGLICHER SICHERHEITS‑ ODER SIGNALBEZOGENER FUNKTIONEN DIESES PRODUKTS.

#### **FCC-Erklärung (USA)**

**i**

#### **Hinweis!**

Bei diesem Produkt handelt es sich um ein Gerät der **Klasse A**. Der Betrieb dieses Geräts in Wohngebieten kann Störstrahlungen verursachen. In diesem Fall muss der Benutzer geeignete Maßnahmen zur Beseitigung der Störstrahlungen ergreifen.

#### **FCC‑ und ICES-Informationen**

(Nur für in den USA und in Kanada erhältliche Modelle) Dieses Gerät entspricht Teil 15 der FCC-Vorschriften. Die Bedienung unterliegt den folgenden Bedingungen:

– Das Gerät darf keine schädlichen Störungen abgeben und

– dieses Gerät muss Störstrahlungen jeder Art aufnehmen, darunter auch Störstrahlungen, die unerwünschte Betriebsstörungen zur Folge haben können.

HINWEIS: Dieses Gerät wurde geprüft und hält die Grenzwerte für digitale Geräte der **Klasse A** entsprechend Teil 15 der FCC-Vorschriften und der kanadischen Industrienorm ICES-003 ein. Diese Grenzwerte sollen einen angemessenen Schutz gegen schädliche Störungen beim Betrieb der Geräte in **gewerblichen Umgebungen** gewährleisten. Dieses Gerät kann Radiofrequenzenergie generieren, verwenden und ausstrahlen. Wenn es nicht gemäß der Bedienungsanleitung verwendet wird, kann es zu schädliche Störungen bei Funkübertragungen kommen. Der Betrieb dieses Geräts in Wohngebieten kann schädliche Störungen verursachen. In diesem Fall muss der Benutzer auf eigene Kosten geeignete Maßnahmen zur Beseitigung der Störstrahlungen ergreifen.

Änderungen jeglicher Art, die nicht mit der verantwortlichen Prüfstelle abgestimmt sind, dürfen nicht vorgenommen werden. Durch solche Veränderungen kann der Benutzer das Recht zur Verwendung des Geräts verwirken. Gegebenenfalls muss der Benutzer den Händler oder einen erfahrenen Radio-/Fernsehtechniker kontaktieren, um mögliche Fehler zu beheben.

#### **FCC-Konformitätserklärung des Lieferanten**

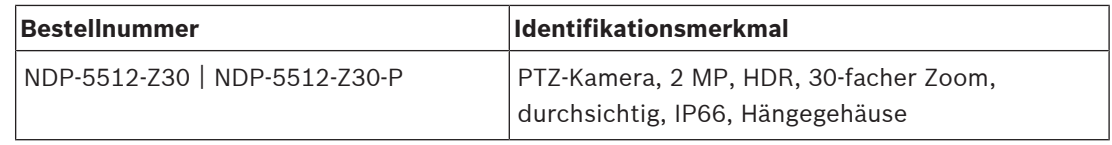

#### **Verantwortlich**

Bosch Security Systems, LLC 130 Perinton Parkway 14450 Fairport, NY, USA [www.boschsecurity.us](http://www.boschsecurity.us)

### **1.8 Verwendung aktueller Software**

<span id="page-9-0"></span>Stellen Sie vor der Erstinbetriebnahme des Geräts sicher, dass die neueste gültige Version der Software installiert ist. Sie sollten die Software während der gesamten Betriebsdauer des Geräts immer auf dem aktuellen Stand halten, um die bestmögliche Funktionalität, Kompatibilität, Leistung und Sicherheit zu erhalten. Befolgen Sie die Anweisungen zu Softwareaktualisierungen in der Produktdokumentation.

Die folgenden Links bieten weitere Informationen:

- Allgemeine Informationen: [https://www.boschsecurity.com/xc/en/support/product](https://www.boschsecurity.com/xc/en/support/product-security/)[security/](https://www.boschsecurity.com/xc/en/support/product-security/)
- Sicherheitsanweisungen, d. h. eine Liste bekannter Sicherheitslücken und vorgeschlagene Lösungen: [https://www.boschsecurity.com/xc/en/support/product-security/security](https://www.boschsecurity.com/xc/en/support/product-security/security-advisories.html)[advisories.html](https://www.boschsecurity.com/xc/en/support/product-security/security-advisories.html)

Bosch haftet nicht für Schäden, die durch den Betrieb seiner Produkte mit veralteten Softwarekomponenten verursacht werden.

# **i**

#### **Hinweis!**

Bosch empfiehlt dringend, die Firmware-Version immer auf dem aktuellen Stand zu halten, um die bestmögliche Funktionalität, Kompatibilität, Leistung und Sicherheit zu erhalten. Besuchen Sie regelmäßig <http://downloadstore.boschsecurity.com/>, um zu prüfen, ob eine neue Firmware-Version verfügbar ist.

### **1.9 Kundendienst und Wartung**

<span id="page-10-0"></span>Falls das Gerät gewartet werden muss, setzen Sie sich bitte mit der nächsten Kundendienstzentrale von Bosch Security Systems in Verbindung, um eine Rückgabeberechtigung und Versandanweisungen einzuholen.

**USA** und **Kanada**

Telefon: 800 289 0096, Option 5 Fax: 800-366-1329

E‑Mail: repair@us.bosch.com

#### **Kundendienst**

Telefon: 800 289 0096, Option 3

Fax: 800-315-0470

E‑Mail: orders@us.bosch.com

#### **Technischer Kundendienst**

Telefon: 800 289 0096, Option 4

Fax: 800-315-0470

E-Mail: technical.support@us.bosch.com

#### **Europa, Naher Osten, Afrika und Asien-Pazifik**

Wenden Sie sich an Ihren Händler oder an die Vertriebsniederlassung von Bosch vor Ort. Verwenden Sie hierzu den folgenden Link: [https://www.boschsecurity.com/xc/en/where-to](https://www.boschsecurity.com/xc/en/where-to-buy/)[buy/](https://www.boschsecurity.com/xc/en/where-to-buy/)

#### **Weitere Informationen**

Weitere Informationen erhalten Sie von Ihrem Bosch Security Systems Vertreter sowie auf unserer Website unter [www.boschsecurity.com.](http://www.boschsecurity.com)

### **2 Einführung**

- <span id="page-11-0"></span>– Gehen Sie beim Auspacken und bei der weiteren Handhabung dieses Geräts mit Sorgfalt vor. Prüfen Sie die Verpackung außen auf sichtbare Schäden. Falls ein Artikel beim Versand beschädigt wurde, benachrichtigen Sie bitte umgehend den Spediteur.
- Überprüfen Sie, ob alle in der Teileliste unten aufgeführten Elemente enthalten sind. Sollten einzelne Teile fehlen, wenden Sie sich bitte die zuständige Vertretung oder den Kundendienst von Bosch Security Systems.
- Falls Komponenten beschädigt erscheinen, darf das Gerät nicht verwendet werden. Bitte setzen Sie sich bei Beschädigungen mit Bosch Security Systems in Verbindung.
- <span id="page-11-1"></span>– Der Originalkarton ist (solange er unbeschädigt ist) die sicherste Verpackung zum Transport des Geräts. Sollte das Gerät zu Reparaturzwecken eingesendet werden müssen, ist daher für den Transport unbedingt dieser Karton zu verwenden. Bewahren Sie den Karton deshalb auf.

### **2.1 Zusätzlich erforderliche Produkte**

### **2.2 Systemanforderungen**

<span id="page-12-0"></span>Wir empfehlen:

- Computer mit Dual-Core-Hyper-Threading-Prozessor oder besser
- Grafikkarte mit der gleichen oder einer besseren Auflösung wie die Kamera
- Windows 10 oder höher
- Netzwerkzugriff
- Google Chrome, Microsoft Edge oder Mozilla Firefox **oder**

Anwendungssoftware wie Video Security Client, Bosch Video Client oder BVMS.

### **2.3 Herstellen der Verbindung**

<span id="page-12-1"></span>Die Kamera muss über eine gültige IP-Adresse und eine kompatible Subnetzmaske verfügen, damit sie in Ihrem Netzwerk betrieben werden kann.

Standardmäßig ist DHCP werksseitig auf **Ein plus Link-Local** voreingestellt, ein DHCP-Server weist also eine IP-Adresse zu. Wenn kein DHCP-Server verfügbar ist, wird eine Link-Local-Adresse (Auto-IP) im Bereich von 169.254.1.0 bis 169.254.254.255 zugewiesen. Sie können die IP-Adresse mit dem Configuration Manager suchen. Laden Sie die Software unter<http://downloadstore.boschsecurity.com> herunter.

- 1. Starten Sie den Webbrowser.
- 2. Geben Sie als URL die IP-Adresse des Geräts ein.
- 3. Bestätigen Sie bei der Erstinstallation eventuelle Sicherheitsfragen.

#### **Hinweis:**

Wenn Sie keine Verbindung herstellen können, ist möglicherweise die maximale Anzahl der Verbindungen für das Gerät überschritten. Je nach Gerät und Netzwerkkonfiguration kann jede Einheit bis zu 50 Webbrowserverbindungen oder über bis zu 100 Verbindungen über den Bosch Video Client oder das BVMS haben.

### **2.4 Herstellen der Verbindung**

<span id="page-12-2"></span>Das Gerät muss über eine gültige IP-Adresse und eine kompatible Subnetzmaske verfügen, damit sie in Ihrem Netzwerk betrieben werden kann. Standardmäßig ist DHCP werkseitig auf **Ein** voreingestellt; daher weist der DHCP-Server eine IP-Adresse zu. Ohne DHCP-Server lautet die Standardadresse 192.168.0.1.

Die Project Assistant-App oder Configuration Manager (Version 7.50 oder höher) können zum Finden der IP-Adresse verwendet werden. Laden Sie die Software unter [https://](http://downloadstore.boschsecurity.com)

[downloadstore.boschsecurity.com](http://downloadstore.boschsecurity.com) herunter.

- 1. Starten Sie den Webbrowser.
- 2. Geben Sie als URL die IP-Adresse des Geräts ein.
- 3. Bestätigen Sie bei der Erstinstallation eventuelle Sicherheitsfragen.

Wird ein RADIUS-Server für die Netzwerk-Zugriffskontrolle (802.1x-Authentifizierung) eingesetzt, muss das Gerät erst konfiguriert werden, bevor es mit dem Netzwerk kommunizieren kann.

Verbinden Sie das Gerät dazu mit einem Netzwerkkabel direkt mit einem Computer und legen Sie dann das Passwort auf der Service-Stufe fest.

#### **Hinweis:**

Wenn Sie keine Verbindung herstellen können, ist möglicherweise die maximale Anzahl der Verbindungen für das Gerät überschritten. Je nach Gerät und Netzwerkkonfiguration kann jede Einheit bis zu 50 Webbrowserverbindungen oder über bis zu 100 Verbindungen über den Bosch Video Client oder das BVMS haben.

### **2.5 Konfiguration mit der Project Assistant-App**

<span id="page-13-0"></span>Sie können auch die Project Assistant-App verwenden, um die Erstkonfiguration der Kamera abzuschließen.

Um dieses Gerät mit der Project Assistant-App von Bosch zu verwenden, müssen Sie die App aus dem Bosch Download Store, Google Play oder dem Apple Store herunterladen. Sie können auf die App auf verschiedene Weise zugreifen:

- Scannen Sie den QR-Code aus dem QIG.
- Wählen Sie auf [www.boschsecurity.com](http://www.boschsecurity.com) Unterstützung > Apps und Tools > Online Apps Video > Bosch Project Assistant-App. Wählen Sie das entsprechende Betriebssystem, und klicken Sie dann auf die entsprechende Schaltfläche zum Herunterladen und Installieren der App.
- Suchen Sie im Google Play Store (play.google.com) Bosch Project Assistant. Wählen Sie die App aus der Liste aus. Klicken Sie auf die Schaltfläche "Installieren".
- Suchen Sie im Apple Store (itunes.apple.com) nach Bosch Project Assistant. Wählen Sie die App aus der Liste aus. Klicken Sie auf die entsprechende Schaltfläche zum Herunterladen und Installieren der App.

**3 Produktbeschreibung**

<span id="page-14-0"></span>Die AUTODOME IP starlight 5000i Kamera wurde speziell für Anwendungen entwickelt und angepasst, bei denen eine Überwachung in Szenen mit wechselnden Lichtverhältnissen erforderlich ist. Sie verfügt über einen integrierten 30-fachen optischen Zoom, mit dem Personen bis zu einer maximalen Entfernung von 183 m mit minimalem Detailverlust identifiziert werden können.

### **4 Vorbereiten der Verkabelung**

<span id="page-15-0"></span>4 Bereiten Sie nach Bedarf die Verkabelung für 24 VAC, PoE (Cat5e oder besser), Alarme und Audio vor und verlegen Sie sie. Folgen Sie für 24 VAC den Empfehlungen für maximale Kabellänge und Kabeldurchmesser.

Die folgende Tabelle zeigt die empfohlene Übertragungsstrecke (maximal, in Metern) basierend auf der angegebenen Wattleistung pro minimalem Kabeldurchmesser (in mm²), wenn der Kabeldurchmesser konstant ist und die maximale zulässige Leistungsaufnahme für 24 VAC 10 % ist.

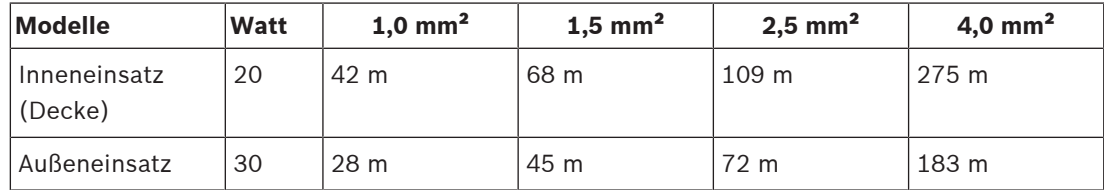

#### **Kabeldurchmesser**

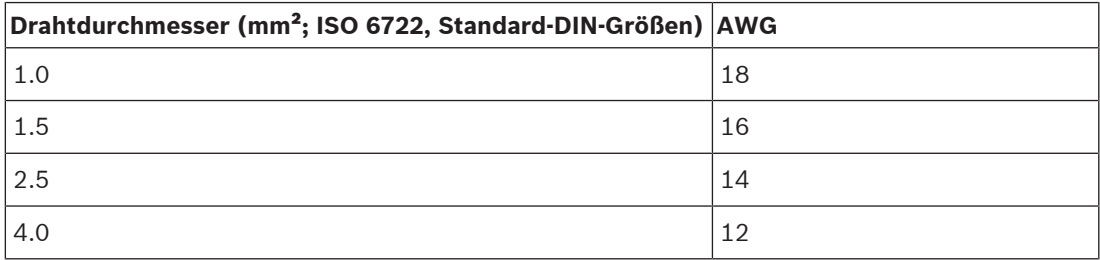

### **5 Vorbereiten der Kamera**

<span id="page-16-0"></span>**Hinweis**: Verwenden Sie T15 für Modelle zum Abhängen. Verwenden Sie T10 für Modelle für den Deckeneinbau.

- 1. Lösen Sie die drei (3) Sechskantschrauben im Zierring/Kuppelgehäuse mit einem geeigneten Torx-Schraubendreher.
- 2. Entfernen Sie den Zierring/das Kuppelgehäuse.
- 3. Entfernen Sie die Schaumeinlage, die den Kamerablock schützt.
- 4. Entfernen Sie das Band, das den Kunststoffschutz des Objektivs hält. Entfernen Sie den Objektivschutz.

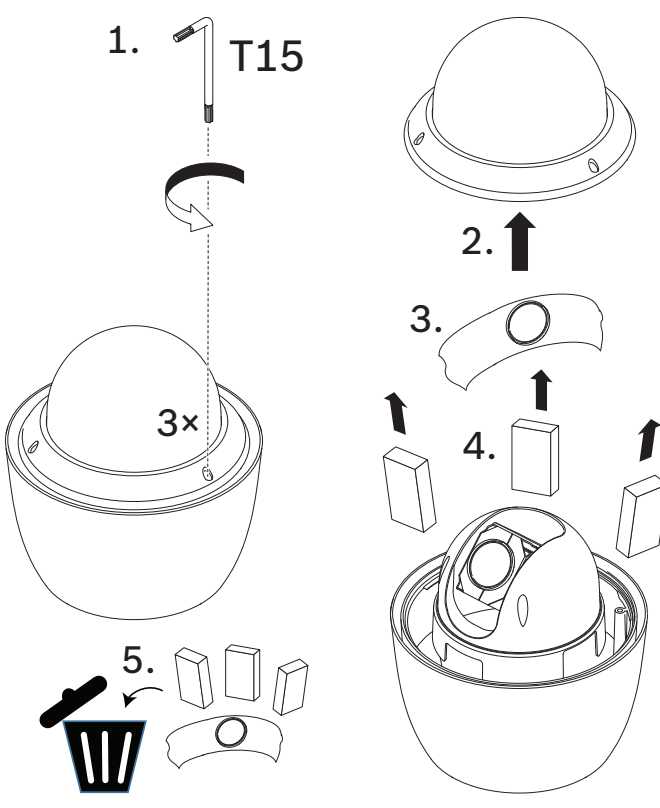

### **6 MicroSD-Karte installieren (optional)**

- <span id="page-17-0"></span>1. Drücken Sie den Kamerablock, bis Sie den Kartensteckplatz sehen (Element 1 in der folgenden Abbildung).
- 2. Setzen Sie die Karte in den Steckplatz ein (Element 2 in der folgenden Abbildung).
- 3. Drücken Sie den Kamerablock in die ursprüngliche Position zurück (Element 3 in der folgenden Abbildung).

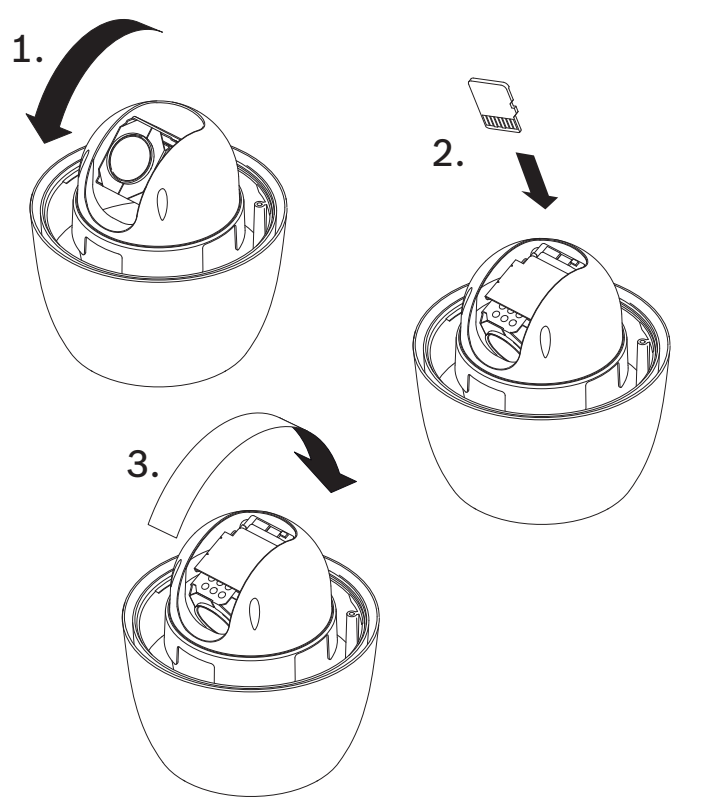

**Hinweis:** Die nächsten beiden Schritte gelten nur für Modelle zum Abhängen.

- 1. Setzen Sie den Zierring/das Kuppelgehäuse wieder auf.
- 2. Ziehen Sie die Schrauben mit dem T15 Torx-Schraubendreher fest.

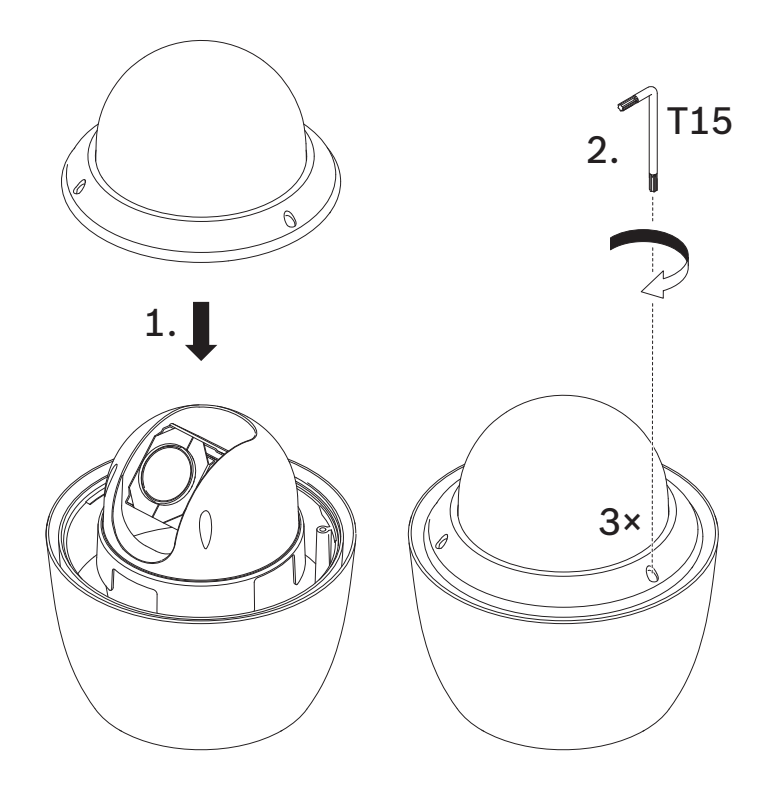

3. Fahren Sie mit der Installation fort.

### **7 Montieren einer Kamera direkt an einer Wand im Innenbereich**

### **7.1 Montageanforderungen**

- <span id="page-19-1"></span><span id="page-19-0"></span>– Die Wand muss dick genug für die Befestigungsschrauben sein.
- Die Wand muss mindestens das achtfache (8) Gesamtgewicht der Kamera (1,88 kg) tragen können: > 15 kg.

### **7.2 Vorbereiten der Wand für die Montage**

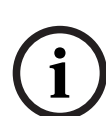

#### Nur für den Inneneinsatz!

<span id="page-19-2"></span>**Hinweis!**

Die Anweisungen in diesem Kapitel gelten nur für die Montage im Innenbereich. Verwenden Sie für die Montage im Außenbereich entweder die Anschlussbox (NDA-U-PAx) oder die Halterungsplatte (NDA-U-WMP).

- 1. Bestimmen Sie eine sichere Position für die Wandhalterung. Vergewissern Sie sich, dass in der Wand eine passende Öffnung vorhanden ist, durch die die Kabel geführt werden können.
- 2. Verwenden Sie die Direktverbindungsplatte als Vorlage, um die Position der vier Löcher für die Befestigungsschrauben (bei Bedarf auch Dübel; kundenseitig bereitgestellt) zu markieren und das Loch für die Kabel auszuschneiden.
- 3. Bohren Sie die Löcher.
- 4. Setzen Sie die Wandanker (kundenseitig bereitgestellt) (bei Bedarf) an den in Schritt 2 markierten Positionen in die Wand ein.
- 5. Schneiden Sie mit einer Trockenbau‑ oder Stichsäge ein Loch in der passenden Größe für die Kabel.

### **7.3 Montieren der Wandhalterung**

- <span id="page-19-3"></span>1. Befestigen Sie die Direktverbindungsplatte an der Wand.
- 2. Führen Sie das RJ45-Kabel und die 24-VAC-Kabel durch die Wand und dann durch den (Adapter).

Stellen Sie sicher, dass die Kabel lang genug sind, um durch die Halterung und die Befestigungskappe der Kamera bis zu den Anschlüssen der Kamera zu reichen.

- 1. Schieben Sie den Befestigungsflansch über die Wandhalterung.
- 2. Befestigen Sie die Wandhalterung mit vier M5-Schrauben am Befestigungsflansch und an der Direktverbindungsplatte.
- 3. Befestigen Sie die Wandhalterung mit vier M5-Schrauben am Befestigungsflansch und befestigen Sie beides an der Vorderseite der Anschlussbox für die Wandmontage.

### **7.4 Befestigen der Befestigungskappe und der Kamera**

- <span id="page-19-4"></span>1. Wickeln Sie vier Lagen PTFE-Band () um das Gewinde am Ende der Halterung, um eine wasserdichte Abdichtung zu erhalten.
- 2. Montieren Sie die Befestigungskappe an der Halterung.
- 3. Ziehen Sie die Schraube mit dem T15-Torx-Schraubendreher an.

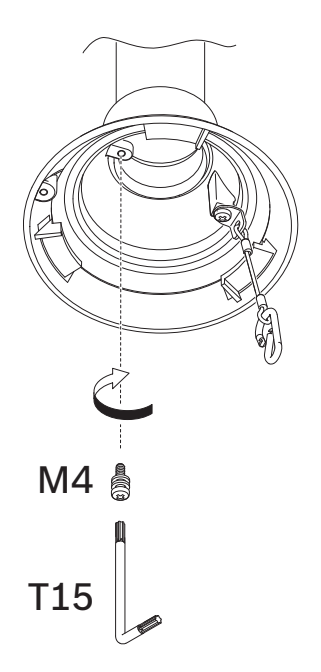

- 4. Führen Sie alle Verbindungskabel durch die Befestigungskappe.
- 5. Bringen Sie den Haken am Ende der Sicherheitsbefestigung an der Schlaufe an der Oberseite der Kamera an.
- 6. Verbinden Sie die zugehörigen Steckverbindungen der Kabel (nicht im Lieferumfang enthalten) mit den entsprechenden Anschlüssen der Kamera. Weitere Informationen hierzu finden Sie im Kapitel "Anschluss".

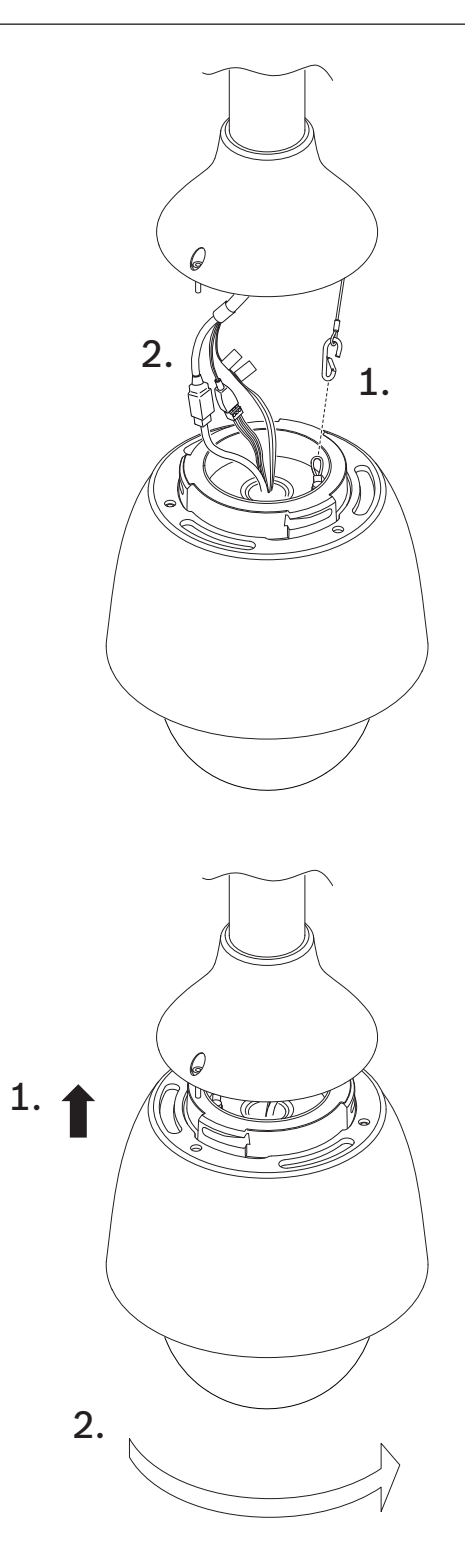

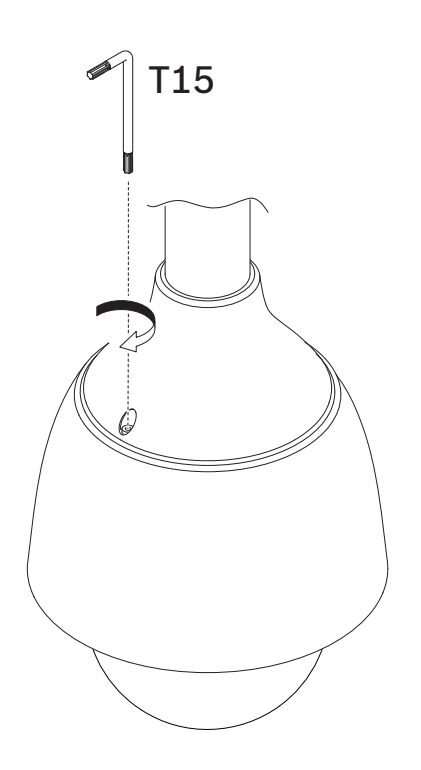

### **8 Montieren einer Anschlussbox und Kamera**

<span id="page-23-0"></span>Die Anschlussbox kann direkt an einer Wand, Eckenhalterung oder Masthalterung montiert werden.

Anweisungen zur Montage der Box (Netzteilkasten) finden Sie im Installationshandbuch der Anschlussbox.

1. Führen Sie die Kabel durch die Wand und die Halterungen.

Stellen Sie sicher, dass die Kabel lang genug sind, um durch die Halterung und die Befestigungskappe der Kamera bis zu den Anschlüssen der Kamera zu reichen.

#### **8.1 Montieren der Wandhalterung**

- <span id="page-23-1"></span>1. Schieben Sie den Befestigungsflansch über die Wandhalterung.
- 2. Befestigen Sie die Wandhalterung mit vier M5-Schrauben am Befestigungsflansch und befestigen Sie beides an der Vorderseite der Anschlussbox für die Wandmontage.

#### **8.2 Befestigen der Befestigungskappe und der Kamera**

- <span id="page-23-2"></span>1. Wickeln Sie vier Lagen Teflonband () um das Gewinde am Ende der Halterung, um eine wasserdichte Abdichtung zu gewährleisten.
- 2. Montieren Sie die Befestigungskappe an der Halterung.
- 3. Ziehen Sie die Schraube mit dem T15-Torx-Schraubendreher an.

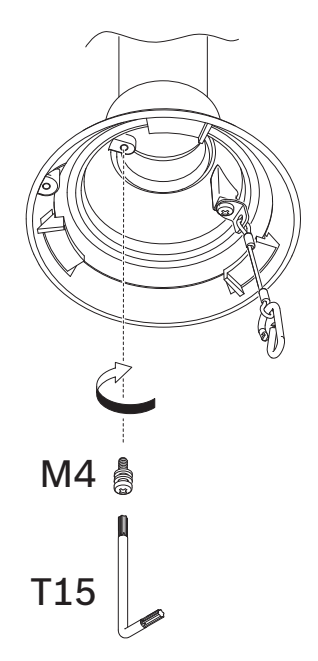

- 4. Führen Sie alle Verbindungskabel durch die Befestigungskappe.
- 5. Bringen Sie den Haken am Ende der Sicherheitsbefestigung an der Schlaufe an der Oberseite der Kamera an.
- 6. Verbinden Sie die zugehörigen Steckverbindungen der Kabel (nicht im Lieferumfang enthalten) mit den entsprechenden Anschlüssen der Kamera. Weitere Informationen hierzu finden Sie im Kapitel "Anschluss".

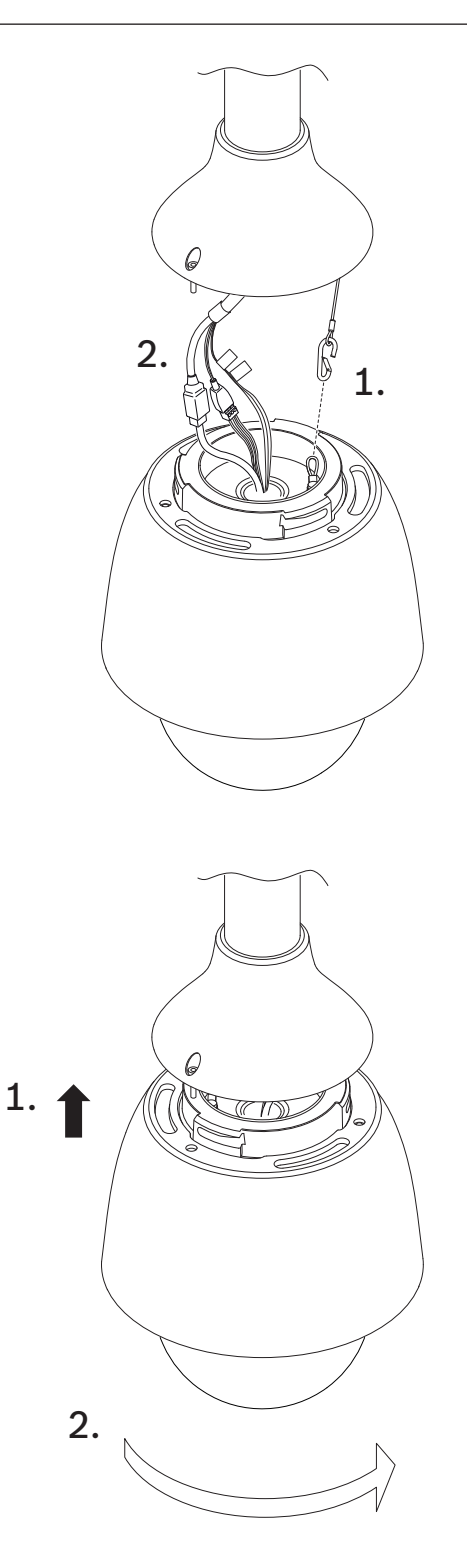

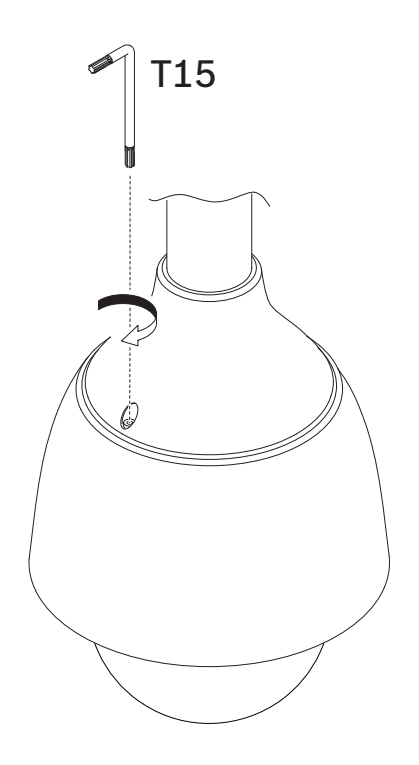

### **9 Montieren einer Kamera mit Dachhalterung**

### **9.1 Montieren der Dachhalterung**

<span id="page-26-1"></span><span id="page-26-0"></span>1. Legen Sie auf dem Dach die Wandposition für die Kamera fest und verwenden Sie die Hängebefestigungshalterung für die Brüstung als Schablone, um die Lochpositionen zu markieren.

#### **Hinweis!**

**i**

Lassen Sie unterhalb der Halterung ausreichend Platz, damit die Video-, Steuerungs- und Alarmkabel nach oben durch den Brüstungsarm verlegt werden können. Bei bestimmten Installationen müssen Sie den Brüstungsarm möglicherweise anheben, damit die Kamera nicht gegen die Brüstung stößt, wenn sie in ihre Arbeitsposition gedreht wird. Sehen Sie eine ausreichende Leiterlänge vor, damit der Rohrarm auf dem Dach gedreht und auch wieder zurückgedreht werden kann, wenn die Kamera gewartet werden muss.

2. Bereiten Sie die Montagefläche für die Befestigungselemente vor, indem Sie die erforderlichen Löcher für die Ankerschrauben bohren.

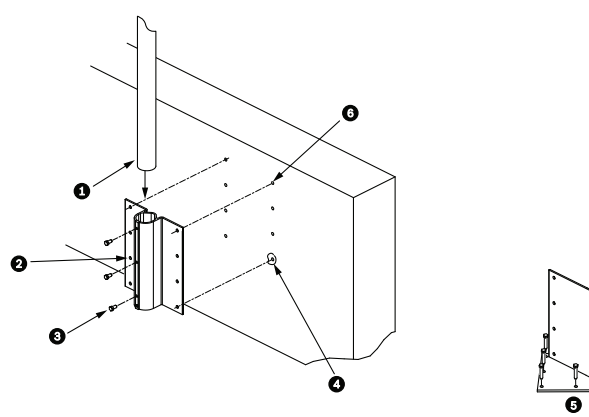

**Abbildung 9.1:** Hängebefestigungshalterung für die Brüstung und Dachhalterungsplatte

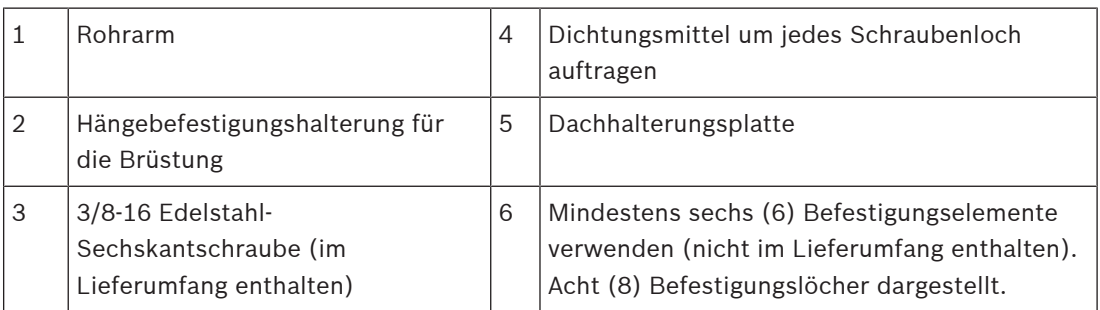

#### **Hinweis!**

Befestigungselemente gehören nicht zum Lieferumfang des Dachbrüstungshalterungs-Kits, da sie nach dem Material ausgewählt werden müssen, auf dem die Halterung befestigt wird. Das Material muss einer Mindestzugkraft von 275 kg widerstehen (z. B. min. 19 mm bei Sperrholz). Zu den Befestigungselementen können Schrauben, Gewindebolzen oder Schlüsselschrauben gehören. Alle Befestigungselemente müssen aus korrosionsbeständigem Edelstahl mit 10 mm Durchmesser bestehen.

Alle Schrauben müssen die Montagefläche vollständig durchdringen und mit Unterlegscheibe, Federring und Mutter gesichert werden. Alle Gewindebolzen müssen in Beton verankert oder auf eine Stahlauflageplatte geschweißt werden. Ankerschrauben können für Sacklöcher verwendet werden, bei denen kein Zugang auf der Rückseite möglich ist.

- 3. Tragen Sie um jedes Loch auf der Montagefläche herum ein wetterfestes Dichtmittel auf.
- 4. Befestigen Sie die Hängebefestigungshalterung für die Brüstung mit mindestens sechs (6) Befestigungselementen aus Edelstahl, drei (3) auf jeder Seite. (Die Halterung verfügt über acht (8) Bohrungen.) Achten Sie darauf, die Befestigungselemente nicht zu stark festzuziehen, da die Gewinde beschädigt werden können. Falls Sie die Brüstungshalterung auf einem Flachdach installieren, montieren Sie die optionale LTC 9230/01 Dachhalterungsplatte am Dach, und bringen Sie die Hängebefestigungshalterung für die Brüstung an der Dachhalterungsplatte an.
- 5. Führen Sie den Brüstungsrohrarm in die Montagehalterung ein, bis er die Unterseite der Halterung erreicht.
- 6. Entfernen Sie die Endabdeckung an der Vorderseite des Arms. Führen Sie die Video‑, Steuer‑ und Stromkabel durch das untere Ende des Rohrarms und ziehen Sie sie an der Vorderseite heraus.

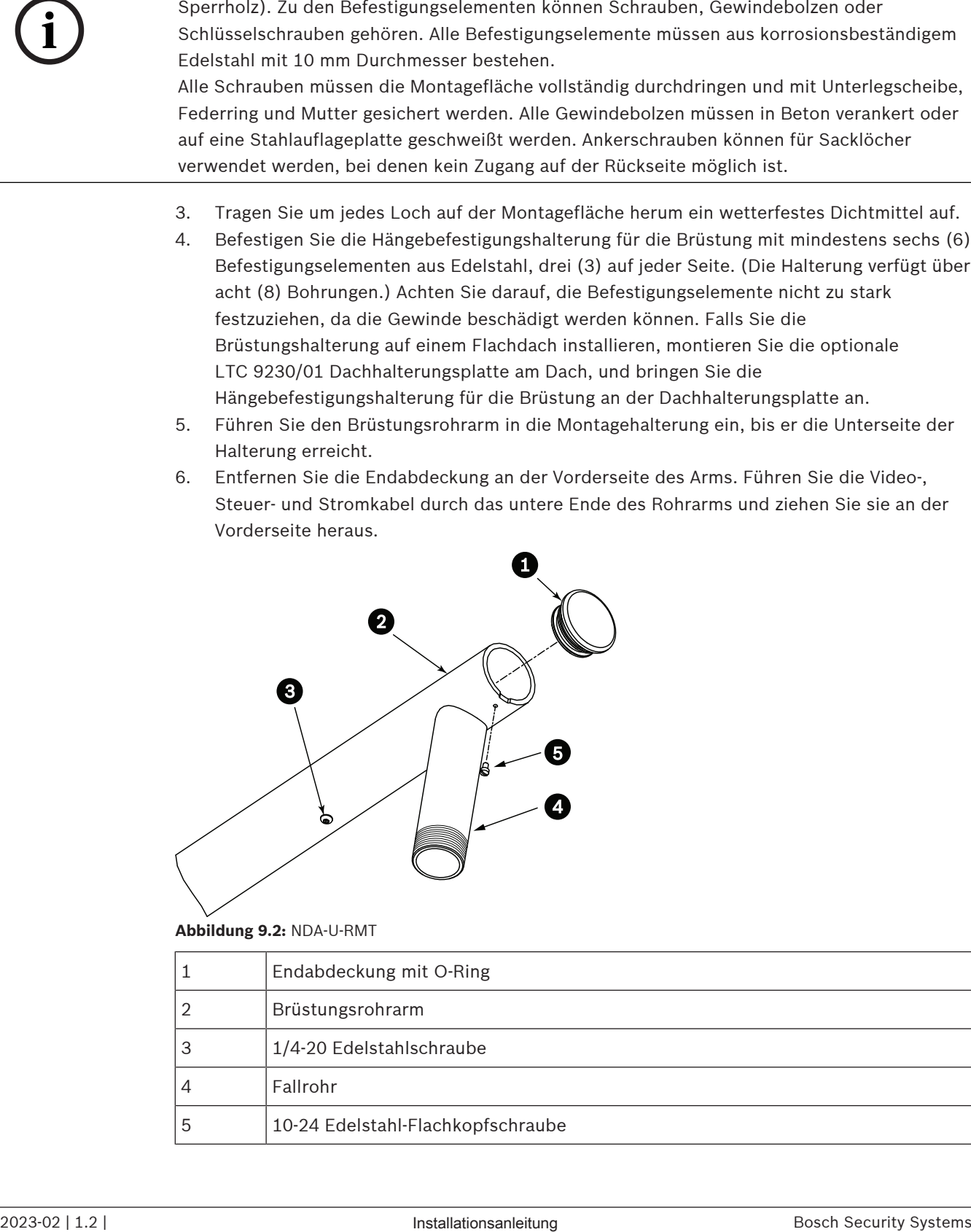

**Abbildung 9.2:** NDA-U-RMT

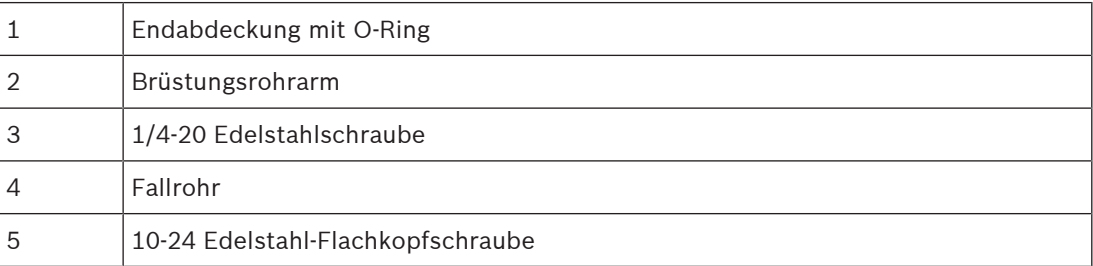

- 7. Führen Sie die Video‑, Steuer‑ und Stromkabel auf der Vorderseite des Arms zurück und durch das Fallrohr heraus. Setzen Sie die Endabdeckung anschließend wieder ein.
- <span id="page-28-0"></span>8. Wickeln Sie mindestens fünf Lagen Teflonband um das Rohrgewinde.

### **9.2 Befestigen der Befestigungskappe und der Kamera**

- 1. Wickeln Sie vier Lagen Teflonband () um das Gewinde am Ende der Halterung, um eine wasserdichte Abdichtung zu gewährleisten.
- 2. Montieren Sie die Befestigungskappe an der Halterung.
- 3. Ziehen Sie die Schraube mit dem T15-Torx-Schraubendreher an.

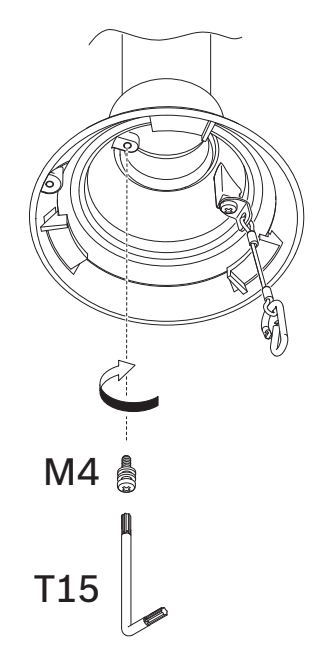

- 4. Führen Sie alle Verbindungskabel durch die Befestigungskappe.
- 5. Bringen Sie den Haken am Ende der Sicherheitsbefestigung an der Schlaufe an der Oberseite der Kamera an.
- 6. Verbinden Sie die zugehörigen Steckverbindungen der Kabel (nicht im Lieferumfang enthalten) mit den entsprechenden Anschlüssen der Kamera. Weitere Informationen hierzu finden Sie im Kapitel "Anschluss".

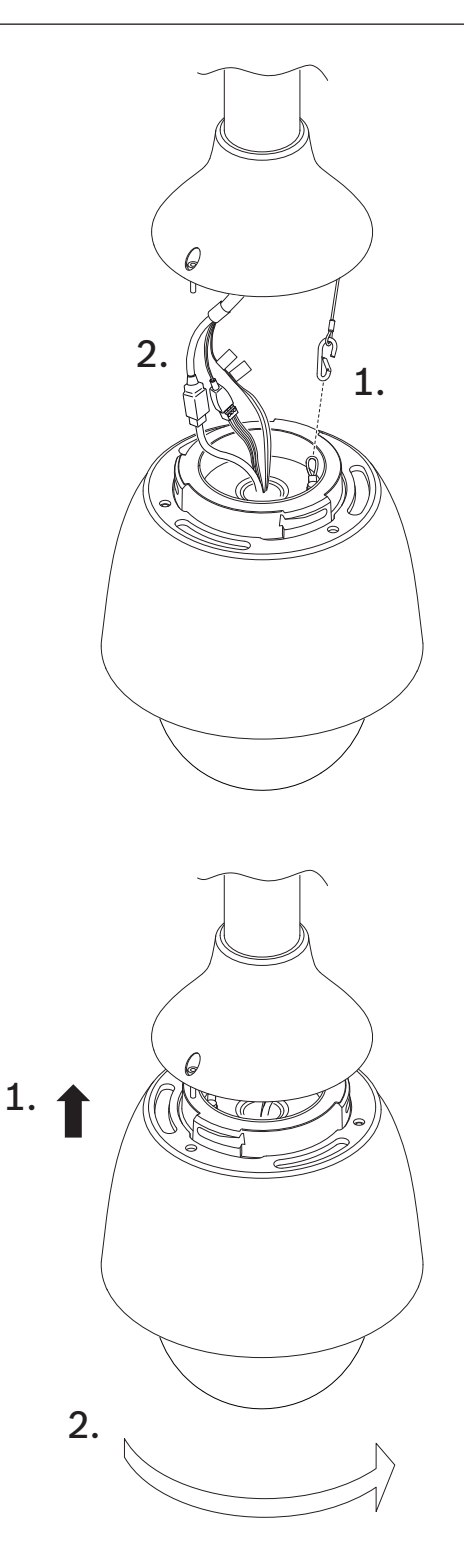

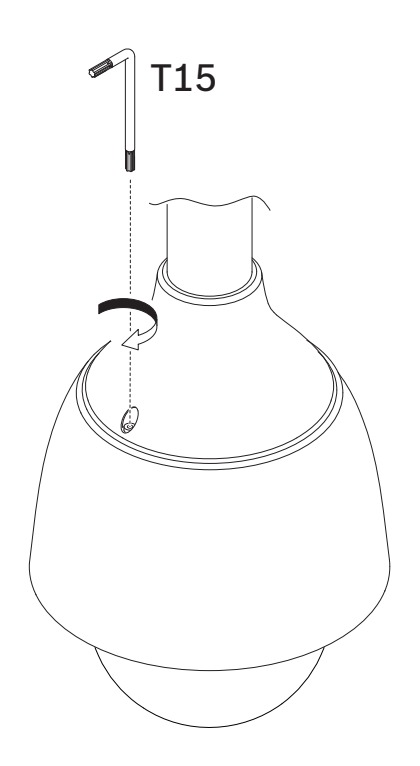

### **10 Montage einer Kamera mit Rohrhalterung**

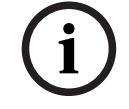

<span id="page-31-0"></span>**Hinweis!** Nur für den Inneneinsatz!

Diese Halterung darf nur im Innenbereich installiert werden. Die Montage im Außenbereich ist nicht zulässig.

### **10.1 Benötigtes Werkzeug**

- <span id="page-31-1"></span>– Werkzeug zum Schneiden von Löchern in Trockenbaudecken
- PH2-Kreuzschlitzschraubendreher
- T25-Torx-Schraubendreher

### **10.2 Vorbereiten der Decke für die Montage**

<span id="page-31-2"></span>1. Bestimmen Sie eine sichere Position für die Rohrhalterung. Vergewissern Sie sich, dass in der Decke oder Montagestruktur eine passende Öffnung vorhanden ist, durch die die Kabel geführt werden können.

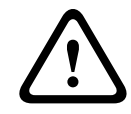

#### **Vorsicht!**

Wählen Sie eine starre Montageposition aus, damit die Kamera nicht starken Schwingungen ausgesetzt wird.

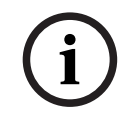

#### **Hinweis!**

Die Verbindungselemente und die Befestigungsfläche müssen einer maximalen Belastung von 11,33 kg standhalten können.

- 2. Verwenden Sie die Direktverbindungsplatte als Vorlage, um die Position der vier Löcher für die Befestigungsschrauben (bei Bedarf auch Dübel; kundenseitig bereitgestellt) zu markieren und das Loch für die Kabel auszuschneiden.
- 3. Bohren Sie die Löcher für die Befestigungsschrauben.
- 4. Bohren Sie ein Loch (max. 20 mm) in der Mitte der Befestigungsposition, durch das die Kabel für die Halterung geführt werden.
- 5. Setzen Sie die Wandanker (kundenseitig bereitgestellt) bei Bedarf an den in Schritt 2 markierten Positionen in die Decke ein.

### **10.3 Montieren der Rohrhalterung**

<span id="page-31-3"></span>Stellen Sie sicher, dass die Kabel lang genug sind, um durch die Halterung und die Befestigungskappe der Kamera bis zu den Anschlüssen der Kamera zu reichen.

- 1. Befestigen Sie den Befestigungsflansch und (Adapter) mit vier M5-Schrauben an der Direktverbindungsplatte.
- 2. Führen Sie die Kabel durch die Rohrhalterung.
- 3. Befestigen Sie die Rohrhalterung am Befestigungsflansch und (Adapter).
- 4. Wenn Sie die Rohrverlängerung montieren wollen, führen Sie die Kabel durch die Verlängerung. Befestigen Sie die Rohrverlängerung am offenen Ende der Rohrhalterung.
- 5. Bringen Sie den Haken am Ende der Sicherheitsbefestigung an der Schlaufe an der Oberseite der Kamera an.
- 6. Verbinden Sie die zugehörigen Steckverbindungen der Kabel (nicht im Lieferumfang enthalten) von der Rohrhalterung mit den entsprechenden Anschlüssen der Kamera. Weitere Informationen hierzu finden Sie im Kapitel "Anschluss".

### **10.4 Befestigen der Befestigungskappe und der Kamera**

- <span id="page-32-0"></span>1. Wickeln Sie vier Lagen Teflonband () um das Gewinde am Ende der Halterung, um eine wasserdichte Abdichtung zu gewährleisten.
- 2. Montieren Sie die Befestigungskappe an der Halterung.
- 3. Ziehen Sie die Schraube mit dem T15-Torx-Schraubendreher an.

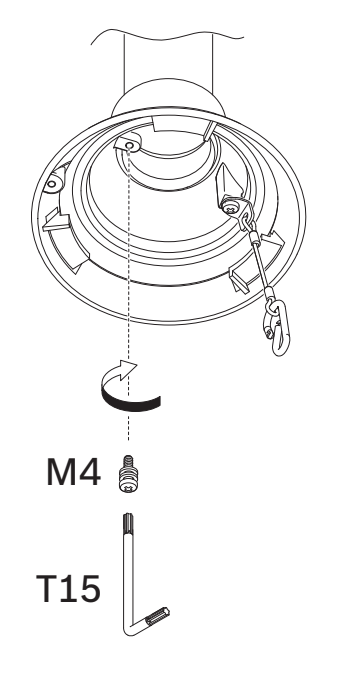

- 4. Führen Sie alle Verbindungskabel durch die Befestigungskappe.
- 5. Bringen Sie den Haken am Ende der Sicherheitsbefestigung an der Schlaufe an der Oberseite der Kamera an.
- 6. Verbinden Sie die zugehörigen Steckverbindungen der Kabel (nicht im Lieferumfang enthalten) mit den entsprechenden Anschlüssen der Kamera. Weitere Informationen hierzu finden Sie im Kapitel "Anschluss".

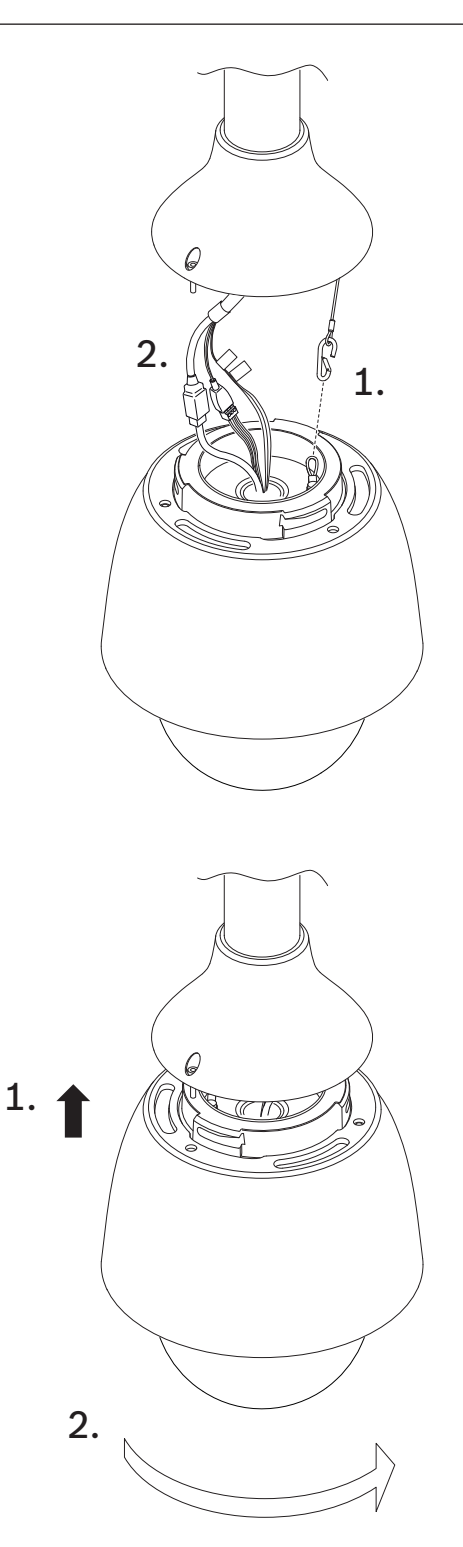

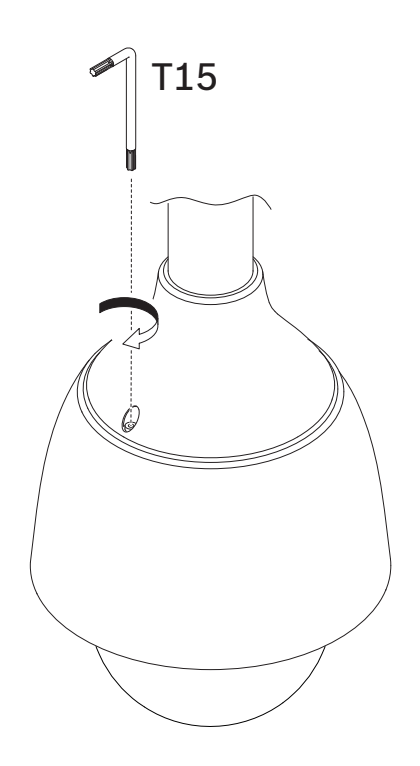

# **11 Anschluss**

#### <span id="page-35-0"></span>**Warnung!**

**Die Version von** High PoE von Bosch:

Wenn die Stromversorgung der Kamera über HPoE oder ein Midspan-Device erfolgt, muss ein zusätzlicher Überspannungsschutz installiert werden.

#### **Vorsicht!**

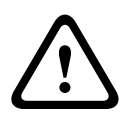

**!** 

Einhaltung der Norm EN 50130-4-für Alarmanlagen – CCTV für Sicherheitsanwendungen Zur Erfüllung der Anforderungen der Norm EN 50130-4 für Alarmanlagen ist eine zusätzliche unterbrechungsfreie Stromversorgung (USV) erforderlich. Gemäß der auf dem Datenblatt angegebenen Leistungsstufe muss die **Umschaltzeit** der USV 2 bis 6 ms und die **Speicherlaufzeit** mehr als 5 s betragen.

**Hinweis**: Beachten Sie die nationalen elektrotechnischen Sicherheitsvorschriften (National Electrical Code, NEC) und andere lokal geltende Standards hinsichtlich der Anforderungen und Einschränkungen beim Bündeln von Kabeln.

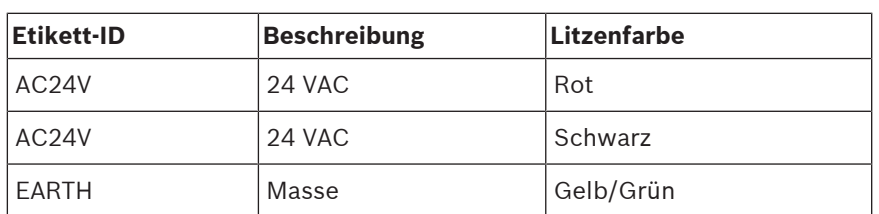

4 Verbinden Sie das Kabel mit den 24‑VAC‑Kabeln der Kamera.

4 Verbinden Sie das Ethernet-Kabel mit der RJ45‑Buchse der Kamera. In der folgenden Abbildung ist eine typische Systemkonfiguration dargestellt.

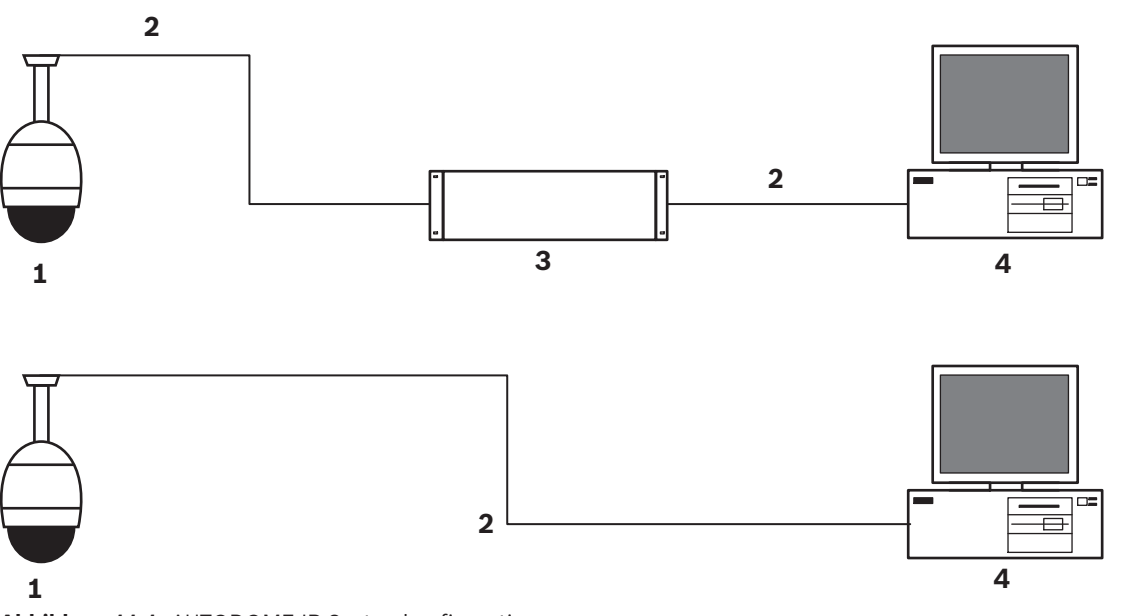

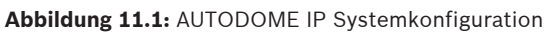

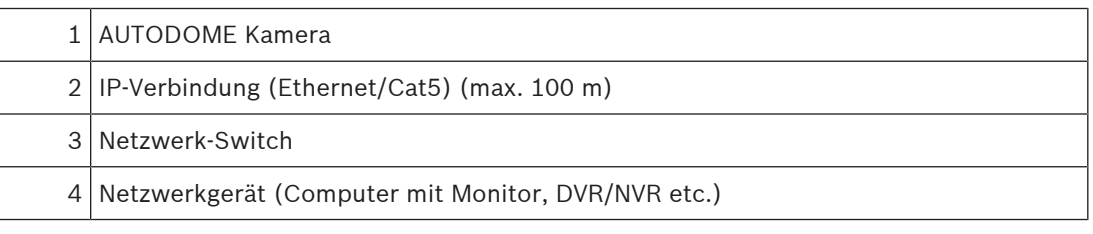

- **Etikett-ID Beschreibung Litzenfarbe** ALARM\_COM Alarmkommunikation Rot ALARM\_OUT | Alarmausgang | Braun ALARM\_IN1 | Alarmeingang 1 | Weiß ALARM\_IN2 | Alarmeingang 2 | Blau AUDIO OUT Audioausgang Grau GND Masse Schwarz AUDIO GND Audiomasse Grün AUDIO IN Audioeingang Violett
- 4 Verbinden Sie bei Bedarf die Alarm‑ und/oder Audiokabel wie in der folgenden Tabelle dargestellt.

### **12 Außerbetriebnahme**

### **12.1 Weitergabe**

<span id="page-37-2"></span><span id="page-37-1"></span><span id="page-37-0"></span>Geben Sie das Gerät nur zusammen mit diesem Installationshandbuch weiter.

### **12.2 Entsorgung**

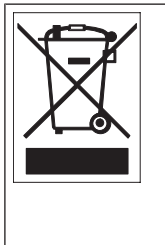

**Entsorgung**: Bei der Entwicklung und Fertigung Ihres Bosch Produkts wurden hochwertige Materialien und Bauteile eingesetzt, die wiederaufbereitet und wiederverwendet werden können. Dieses Symbol weist darauf hin, dass Elektro- und Elektronikgeräte am Ende ihrer Lebensdauer getrennt vom Hausmüll gesammelt und entsorgt werden müssen. Für elektrische und elektronische Altgeräte gibt es in der Regel gesonderte Sammelstellen. Geben Sie diese Geräte bei einer entsprechenden Entsorgungseinrichtung ab, gemäß der Europäischen Richtlinie 2012/19/EU.

### **13 Technische Daten**

<span id="page-38-0"></span>Die technischen Daten der Produkte können Sie dem Datenblatt für die Kamera entnehmen, das auf den jeweiligen Produktseiten des Online-Produktkatalogs unter www.boschsecurity.com verfügbar ist.

### **14 Unterstützung**

# <span id="page-39-0"></span>**Support**

#### **Supportdienstleistungen** erhalten Sie unter [www.boschsecurity.com/xc/en/support/](http://www.boschsecurity.com/xc/en/support/). Bosch Security and Safety Systems bietet Support in diesen Bereichen:

- [Apps und Tools](https://www.boschsecurity.com/xc/en/support/apps-and-tools/)
- [Building Information Modeling](https://www.boschsecurity.com/xc/en/support/bim/)
- [Inbetriebnahme](https://www.boschsecurity.com/xc/en/support/commissioning/)
- [Garantie](https://www.boschsecurity.com/xc/en/support/warranty/)
- [Problembehandlung](https://www.boschsecurity.com/xc/en/support/trouble-shooting/)
- [Reparatur und Austausch](https://www.boschsecurity.com/xc/en/support/repair-and-exchange/)
- [Produktsicherheit](https://www.boschsecurity.com/xc/en/support/product-security/)

#### **Bosch Building Technologies Academy**

Besuchen Sie die Website der Bosch Building Technologies Academy und erhalten Sie Zugang zu **Schulungskursen, Videoanleitungen** und **Dokumenten**: [www.boschsecurity.com/xc/en/](http://www.boschsecurity.com/xc/en/support/training/) [support/training/](http://www.boschsecurity.com/xc/en/support/training/)

**Bosch Security Systems B.V.** Torenallee 49 5617 BA Eindhoven Niederlande **www.bosch-sicherheitssysteme.de** © Bosch Security Systems B.V., 2023